## **ПРОЦЕДУРА ОБНОВЛЕНИЯ ПО РЕГИСТРАТОРА**

для регистраторов с данным набором кнопок

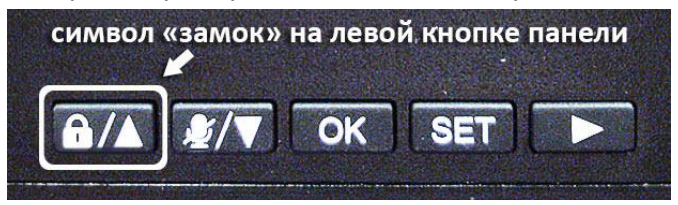

1. Форматировать SD-карту с помощью компьютера (FAT32, Стандартный размер кластера, Быстрая очистка), выбрав эти параметры нажатием кнопки "Восстановить параметры по умолчанию":

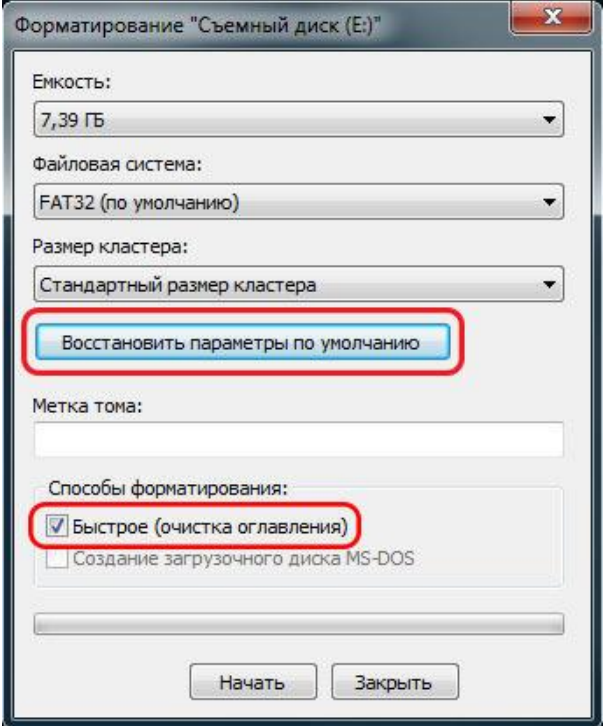

2. Скачать архив **FW\_201XXXXX.zip** и разархивировать его содержимое, т.е. файл прошивки **firmware.bin** , в корень SD-карты:

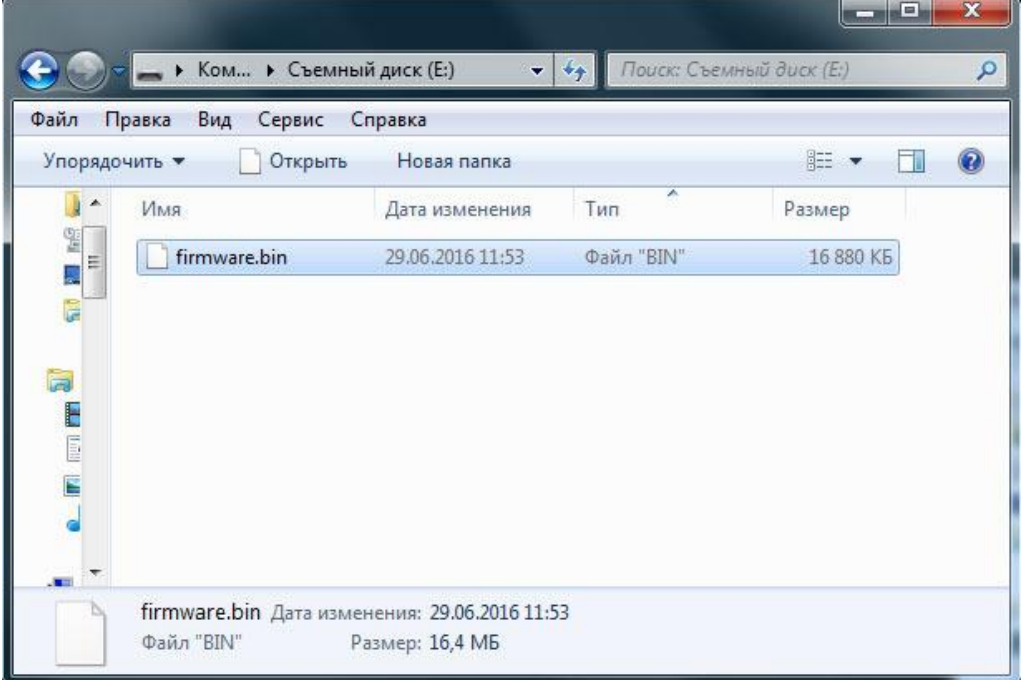

3. В слот выключенного регистратора (т.е. при выключенном зажигании автомобиля) вставить SD-карту с файлом прошивки.

4. Включить зажигание в автомобиле и дождаться появление экрана с предложением начать обновление ПО регистратора.

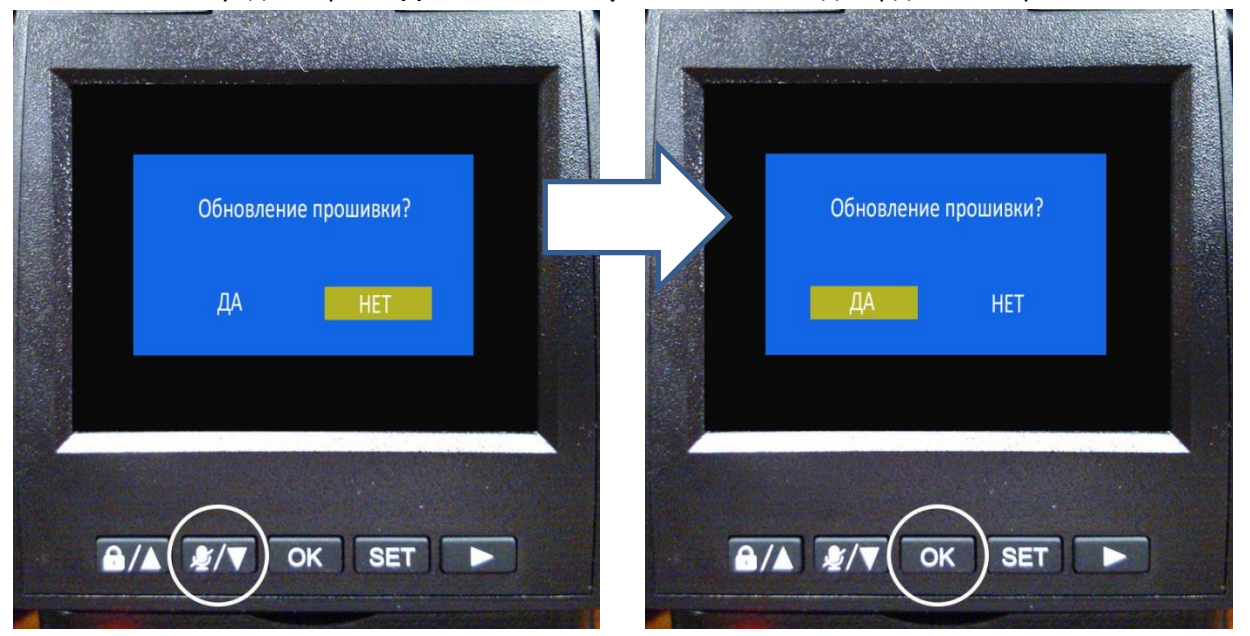

В течение 10 секунд выбрать "**ДА**" кнопкой "**Стрелка вниз**" и подтвердить выбор кнопкой "**ОК**":

Если выбор не был сделан в течение 10 секунд и регистратор вышел из этого меню, то необходимо выключить зажигание и дождаться полного выключения регистратора. Затем, повторить пункт 4.

5. После подтверждения позиции "**ДА**" в предыдущем пункте, начнется процесс обновления ПО регистратора, который завершится сообщением об успешном обновлении. Необходимо подтвердить сообщение нажатием кнопки "**ОК**":

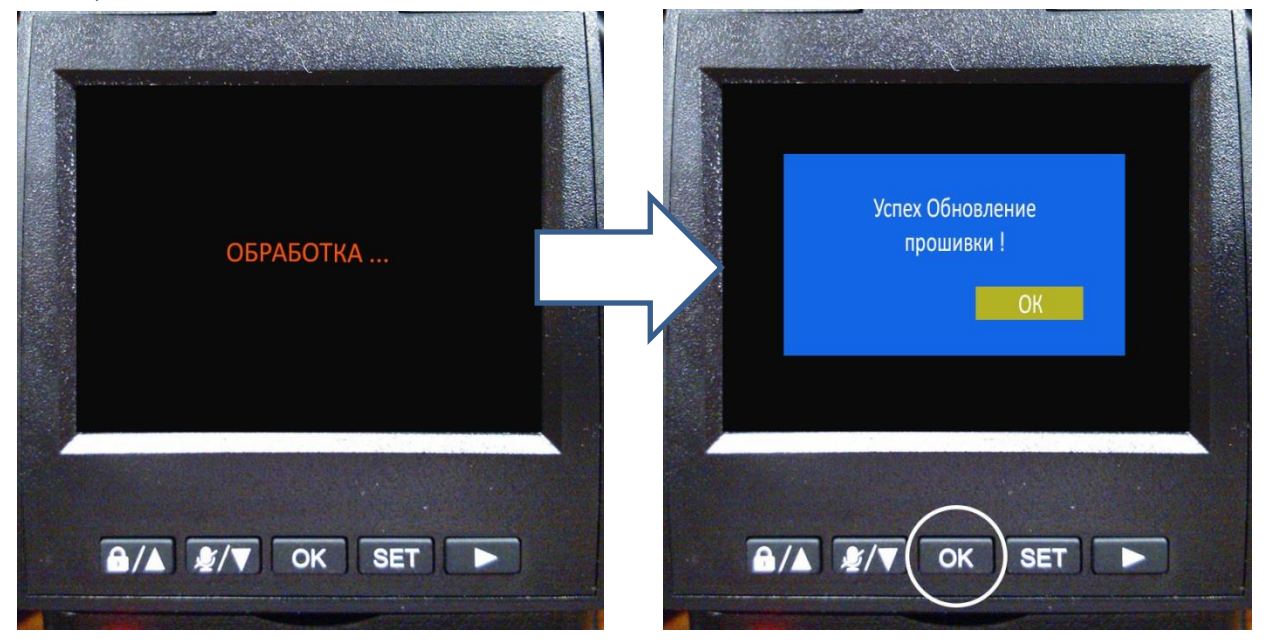

6. После подтверждения кнопкой "**ОК**" в предыдущем пункте, регистратор перезагрузится через экран с логотипом AVILINE и снова войдет в меню обновления.

В этот раз, необходимо выбрать "**НЕТ**", нажав кнопку "**ОК**" ( или дождаться автоматического выхода из этого меню по прошествии 10 секунд):

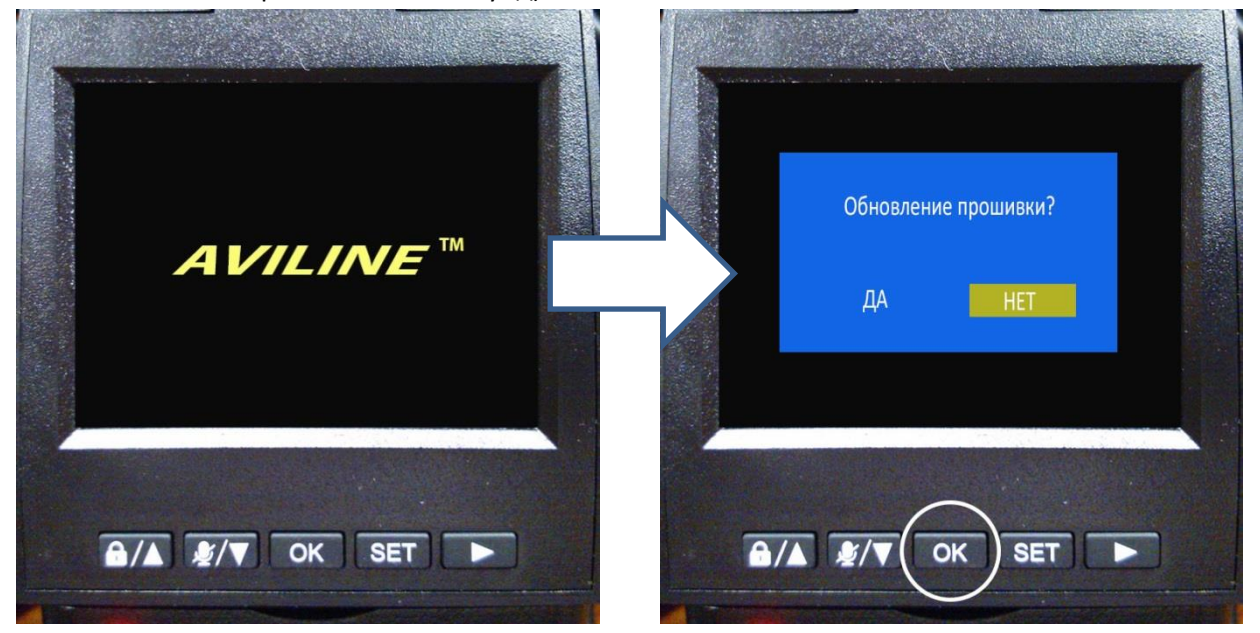

7. После выхода из меню обновления, регистратор перейдет в режим записи. Для корректной работы регистратора после его обновления **НЕОБХОДИМО ОТФОРМАТИРОВАТЬ** SD-карту средствами регистратора. Для этого надо нажать кнопку "**SET"** и перейти в меню настроек

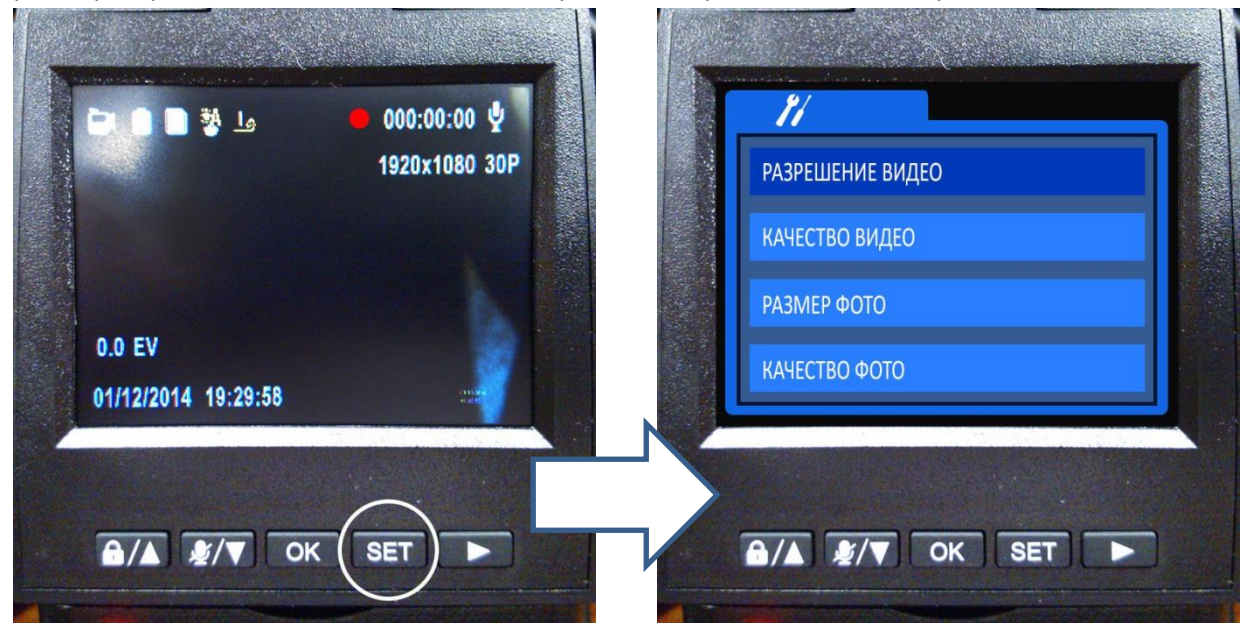

8. Нажимая кнопку "**Стрелка вниз**" или "**Стрелка вверх**" дойти до пункта меню "**ФОРМАТИРОВАТЬ**" и нажать кнопку "**ОК**":

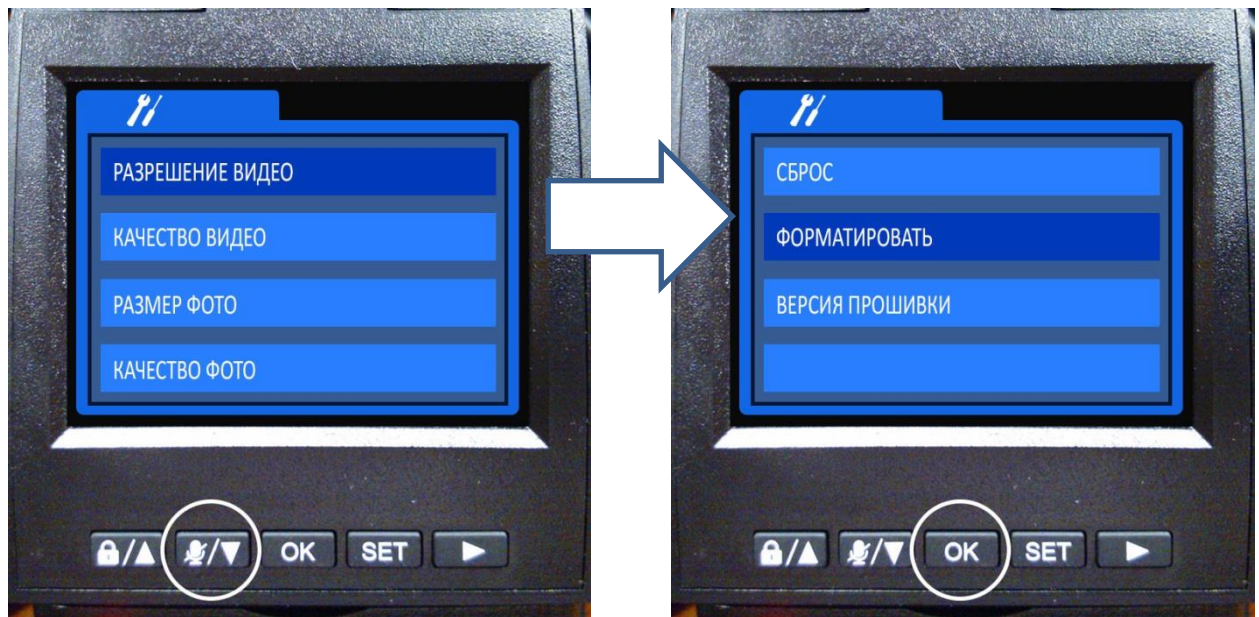

9. Кнопкой "**Стрелка вниз**" выбрать "**ДА**" и нажать кнопку "**ОК**":

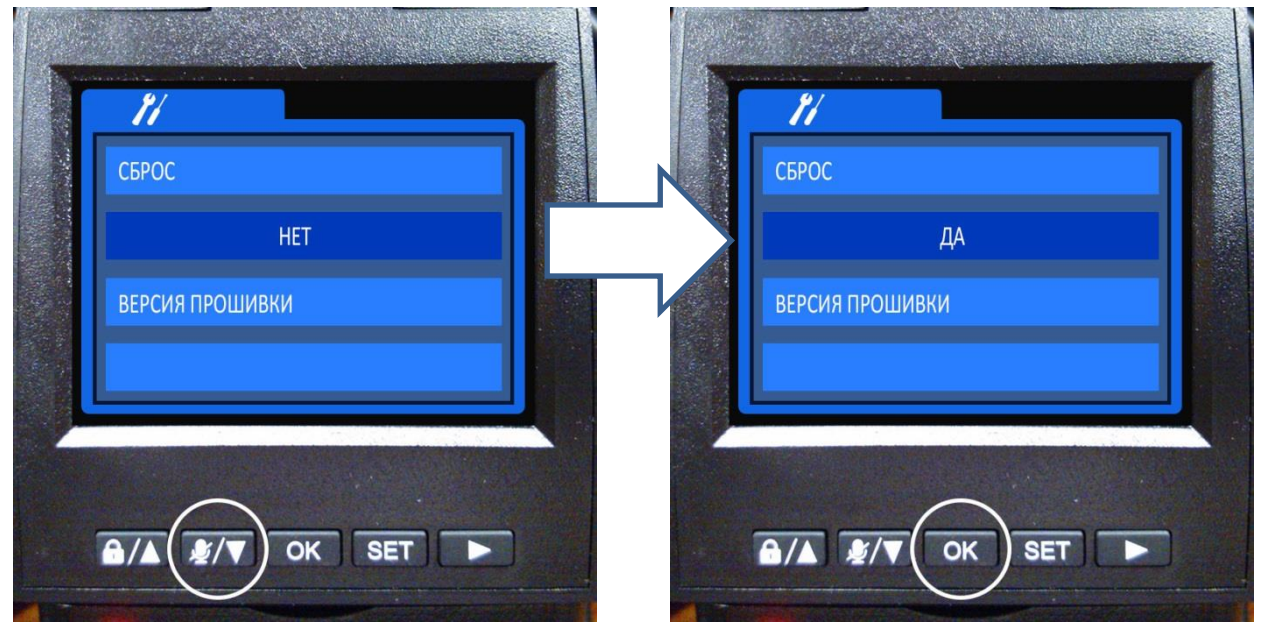

10. Начнется процесс форматирования, который завершится сообщением

## "**ФОРМАТИРОВАНИЕ УСПЕШНО**".

После этого, кнопкой "**SET**" перевести регистратор в рабочий режим – режим записи:

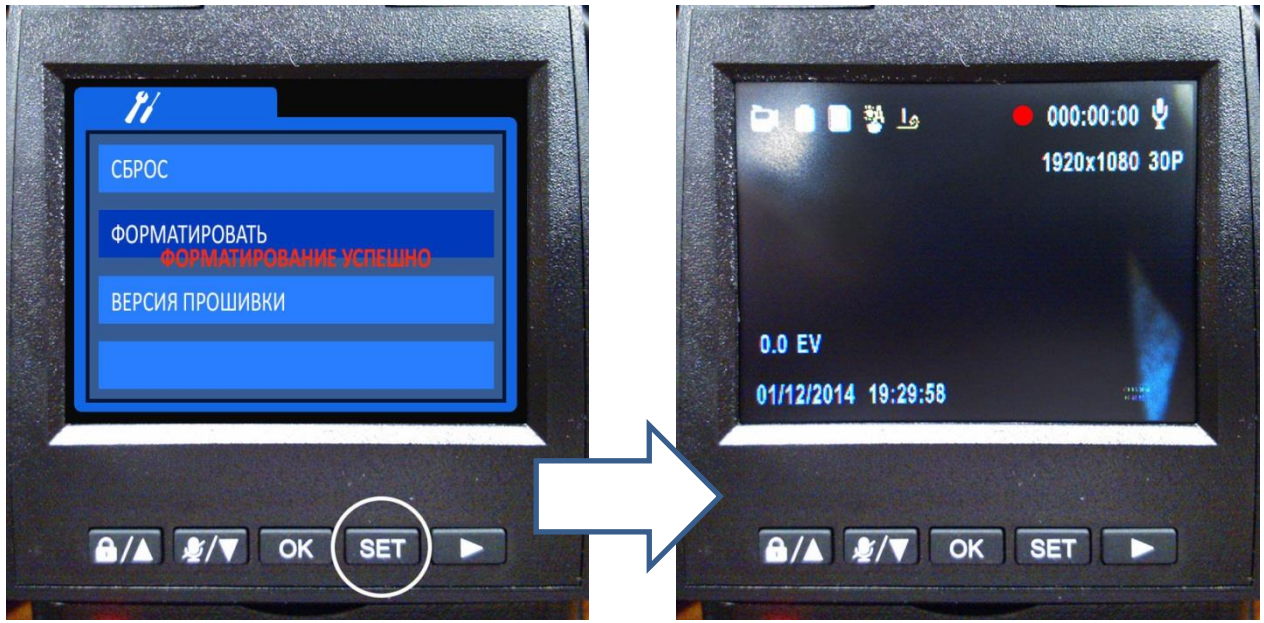

11. В завершение, **необходимо произвести установку текушей даты, времени**, номера автомобиля и других пользовательских настроек регистратора. Эти действия выполняются через меню настроек (кнопка "**SET**").

12. В случае ошибочных действий на любом этапе обновления необходимо повторить процедуру обновления, начиная с пункта 1.

ОБНОВЛЕНИЕ ПО РЕГИСТРАТОРА ЗАВЕРШЕНО